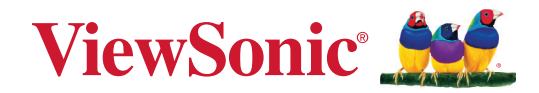

# <span id="page-0-0"></span>**VPC33 VPC35 VPC37**

**Guide d'utilisation**

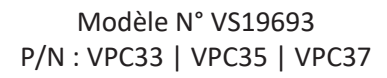

## **Merci d'avoir choisi ViewSonic®**

En tant que leader mondial de solutions visuelles, ViewSonic® se consacre à dépasser les attentes du monde en matière d'évolution technologique, d'innovation et de simplicité. Chez ViewSonic®, nous pensons que nos produits peuvent avoir un impact positif dans le monde et nous sommes convaincus que le produit ViewSonic® que vous avez choisi vous servira correctement.

Une fois de plus, merci d'avoir choisi ViewSonic® !

## **Contenu**

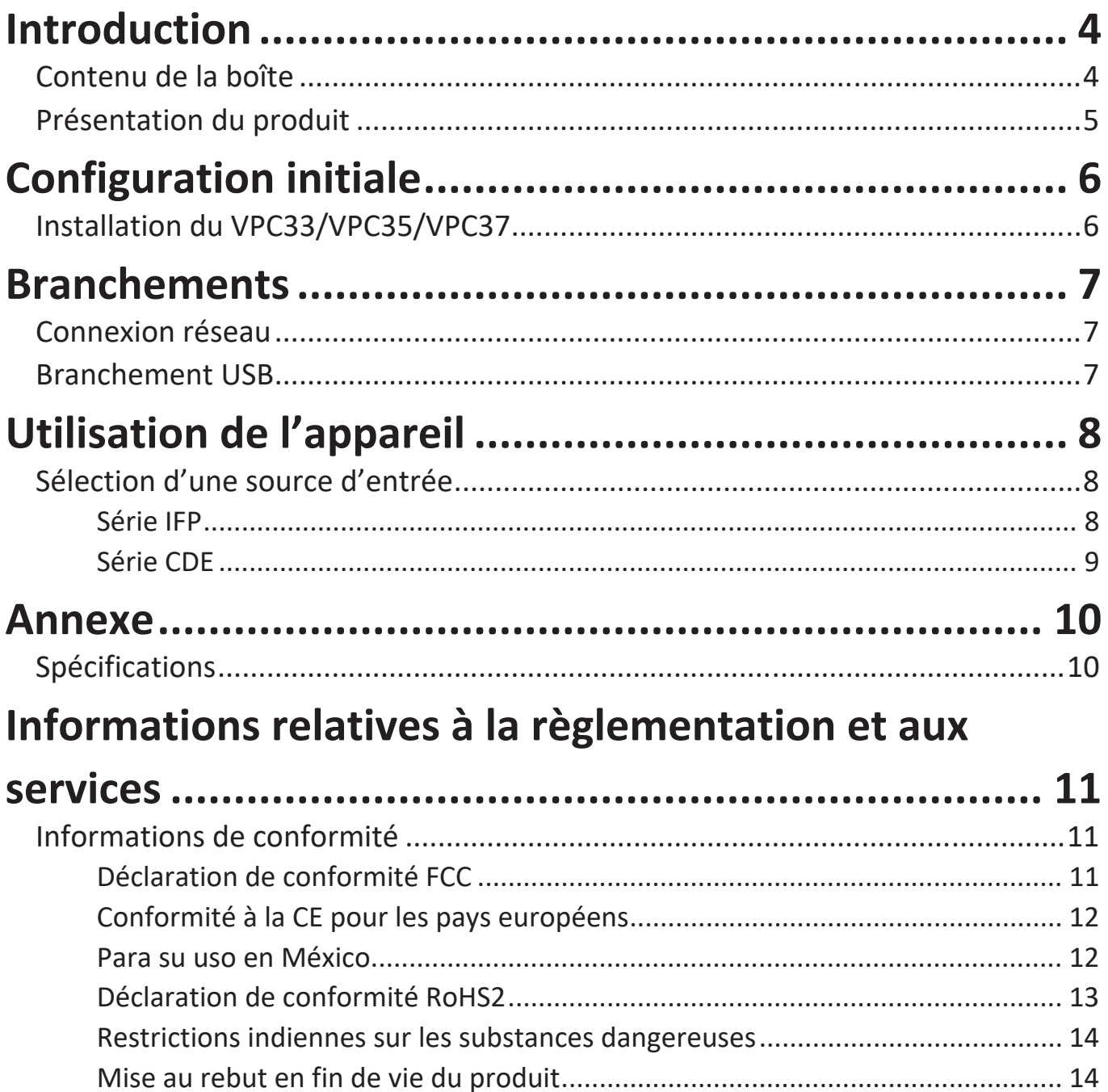

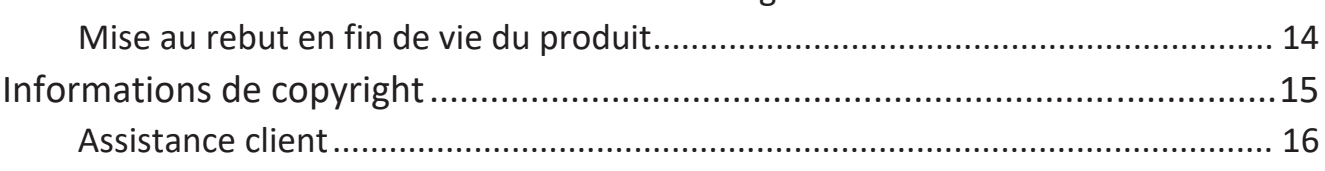

## **Introduction**

### **Contenu de la boîte**

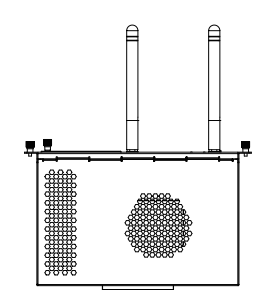

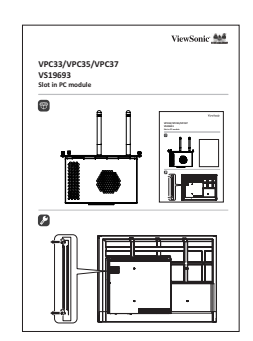

VPC33/VPC35/VPC37 Guide de démarrage rapide

**REMARQUE :** Si quelque chose manque ou est endommagé, contactez immédiatement votre revendeur pour plus d'informations.

### **Présentation du produit**

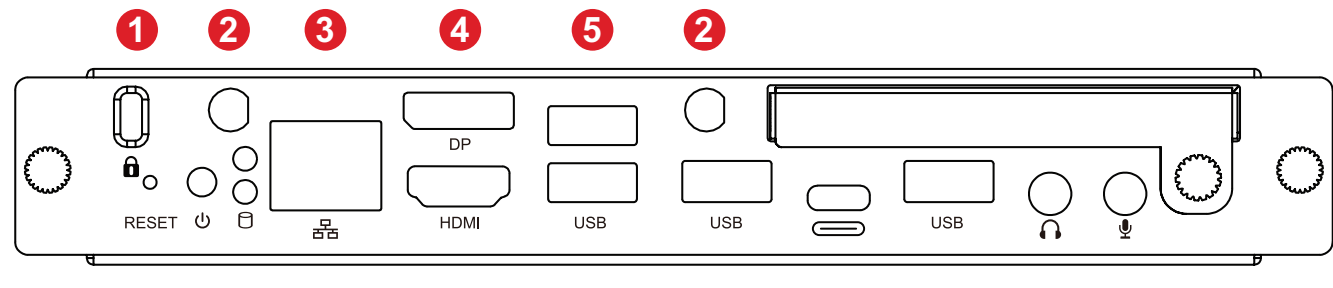

## **7 8 9 5 5 10 5 11 12**

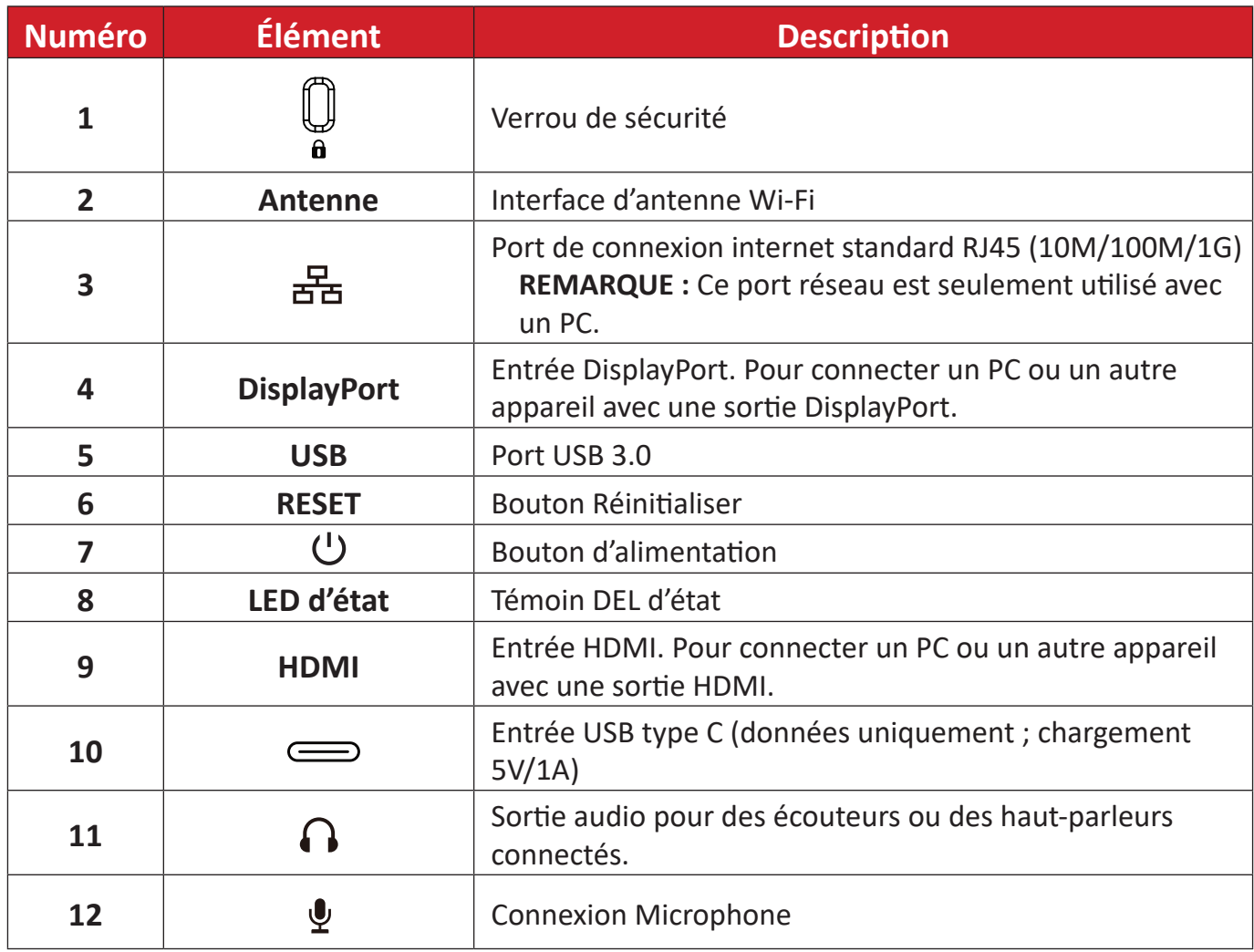

## **Configuration initiale**

## **Installation du VPC33/VPC35/VPC37**

**1.** Retirez le couvercle de la fente PC de l'écran.

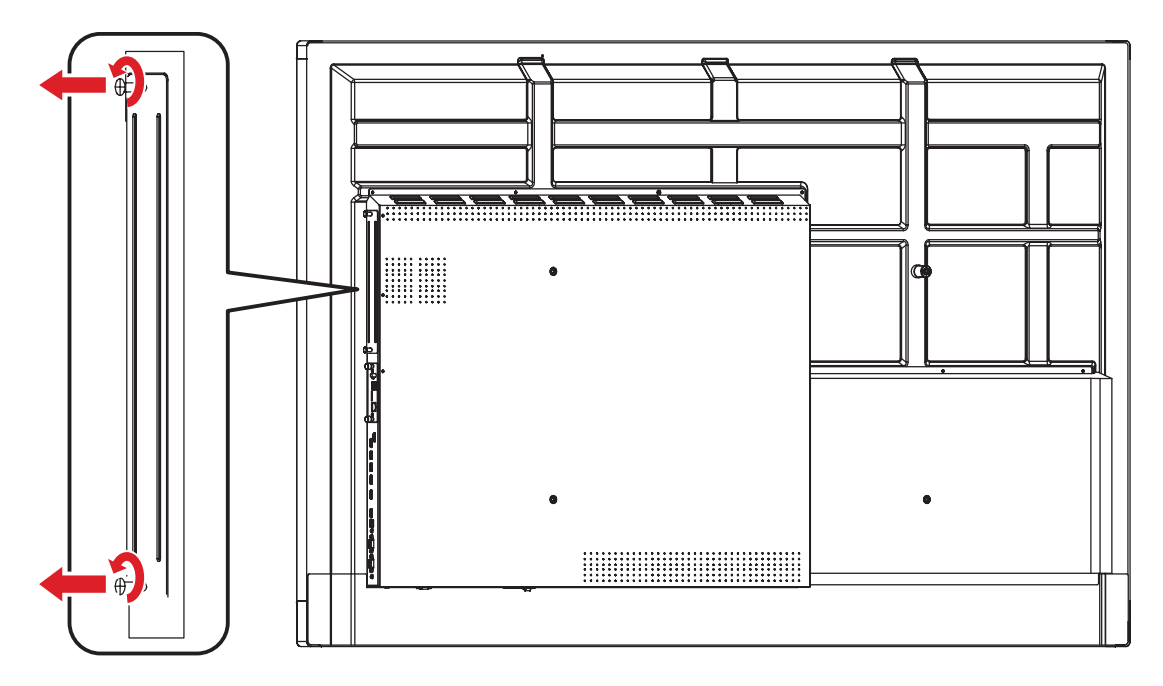

**2.** Insérez doucement le VPC33/VPC35/VPC37 dans la fente PC de l'écran.

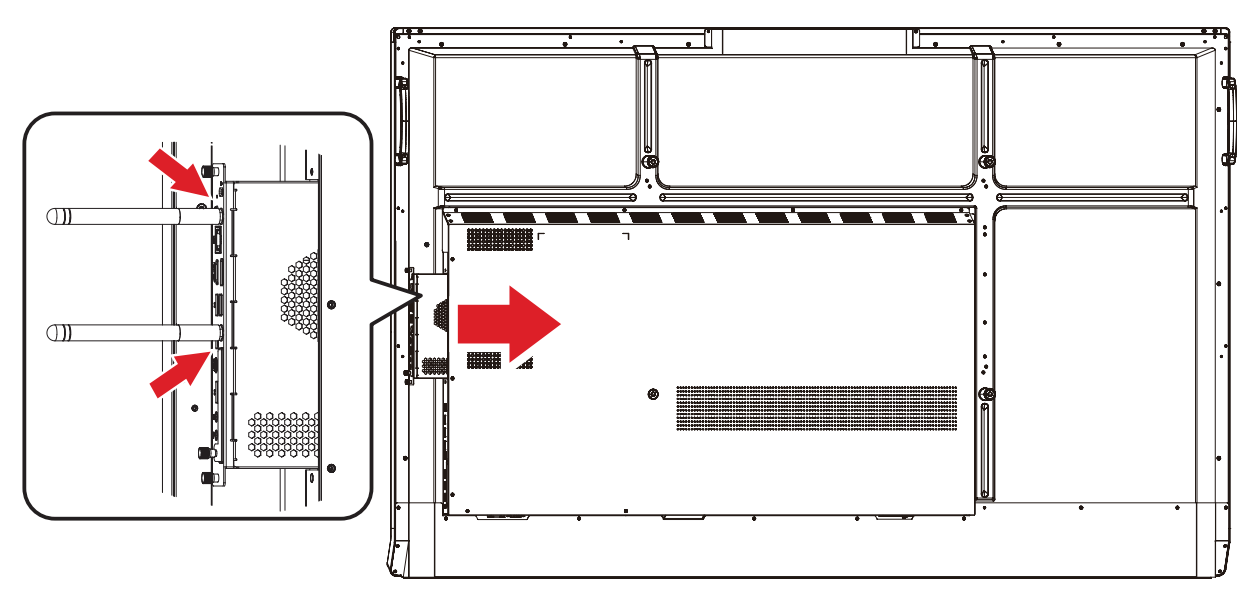

- **3.** Sécurisez le VPC33/VPC35/VPC37 sur l'écran avec les deux (2) vis.
	- **REMARQUE :** Veuillez noter que les deux (2) antennes doivent être installées sur le VPC33/VPC35/VPC37.

## **Branchements**

### **Connexion réseau**

Pour connecter à Internet ou à un réseau, branchez une extrémité d'un câble RJ45 sur le port RJ45 (古) du VPC33/VPC35/VPC37, puis branchez l'autre extrémité sur votre réseau.

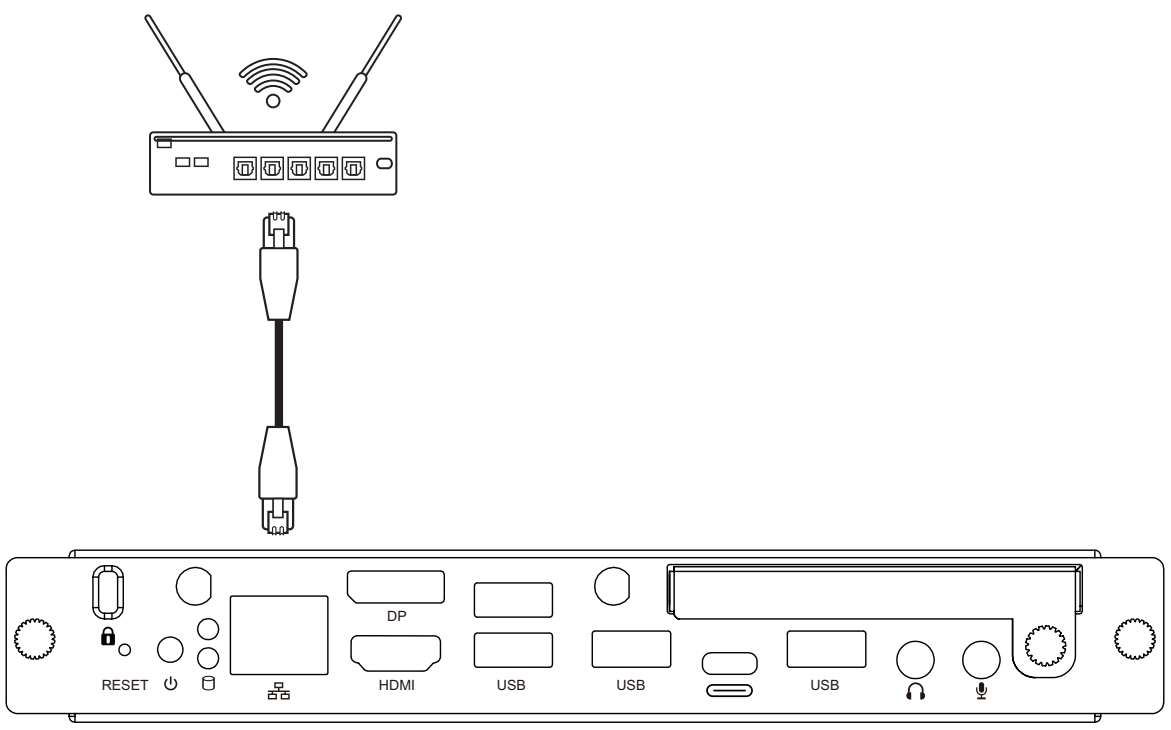

### **Branchement USB**

Les périphériques USB comme les claviers, les souris, les périphériques de stockage externes, etc. peuvent être connectés aux ports **USB** du VPC33/VPC35/VPC37.

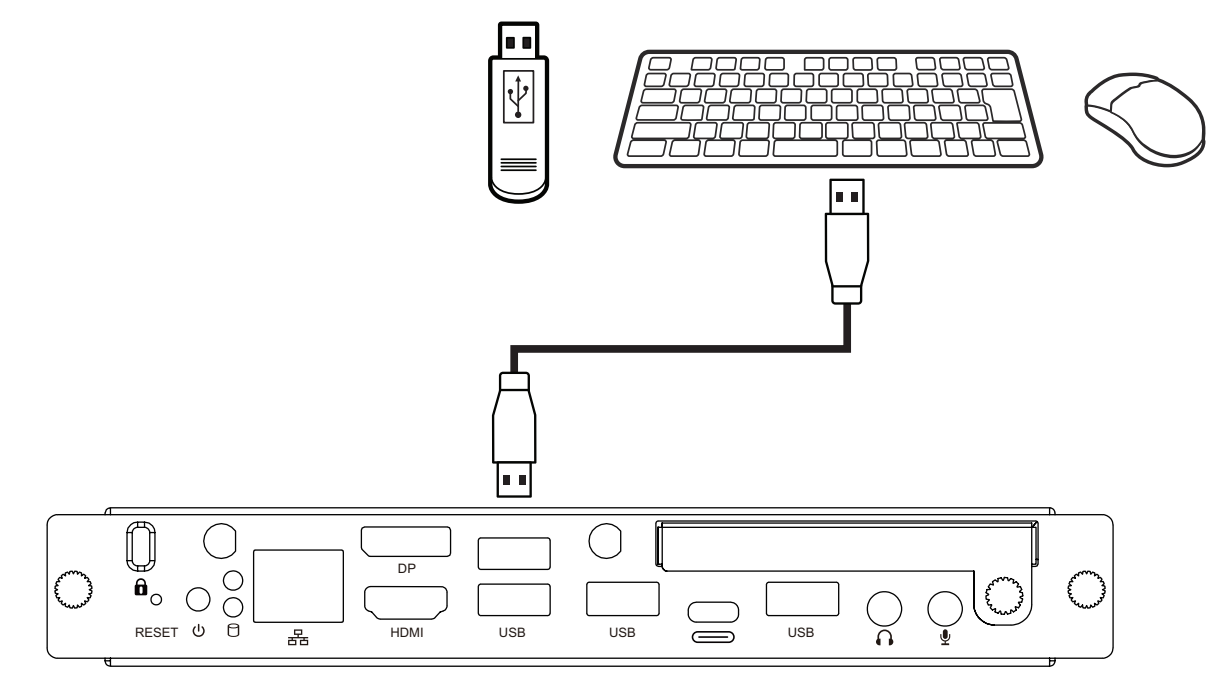

## **Utilisation de l'appareil**

### **Sélection d'une source d'entrée**

### **Série IFP**

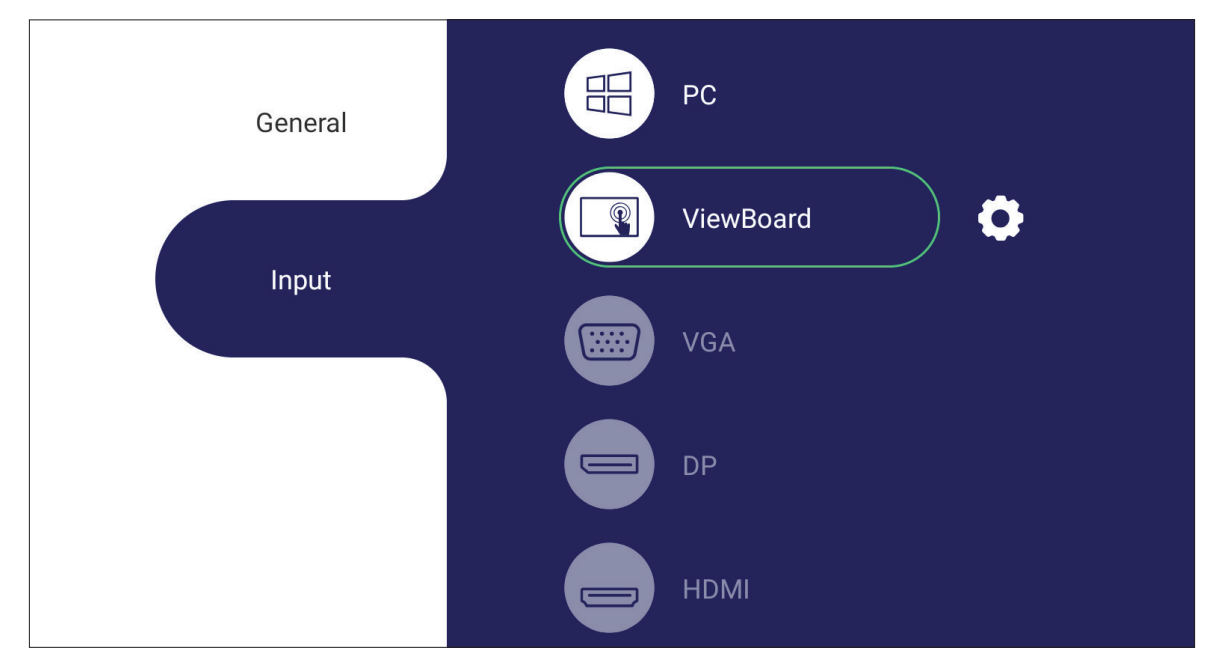

Sélectionner une source d'entrée :

- 1. Appuyez sur **INPUT/**  $\textcircled{2}$  sur la télécommande, ou appuyez sur le bouton de réglage du panneau frontal, ou appuyez sur l'icône Settings (Réglages) sur la barre d'outils pour afficher le menu Input Settings (Paramétrage des entrées).
- **2.** Appuyez sur ▼**/**▲**/**◄**/**► sur la télécommande pour sélectionner la source PC.
- **3.** Appuyez sur **OK/ENTER** sur la télécommande ou appuyez directement sur la source d'entrée.
- 4. Appuyez sur EPG/BACK/ $\textcircled{\texttt{A}}$  sur la télécommande ou touchez une zone vide à l'extérieur du menu pour quitter.
	- **REMARQUE :** L'image ci-dessus est fournie à titre de référence uniquement et peut être modifiée sans préavis.

### **Série CDE**

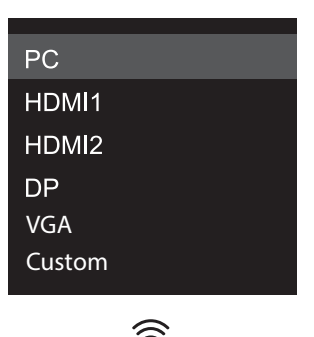

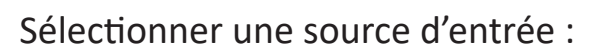

- 1. Appuyez sur **INPUT/**  $\textcircled{2}$  sur la télécommande.
- **2.** Appuyez sur ▼**/**▲ sur la télécommande pour sélectionner la source PC.
- **3.** Appuyez sur **OK/ENTER** sur la télécommande.
- 4. Appuyez sur **EPG/BACK/** sur la télécommande pour quitter.
	- **REMARQUE :** L'image ci-dessus est fournie à titre de référence uniquement et peut être modifiée sans préavis.

## **Annexe**

## **Spécifications**

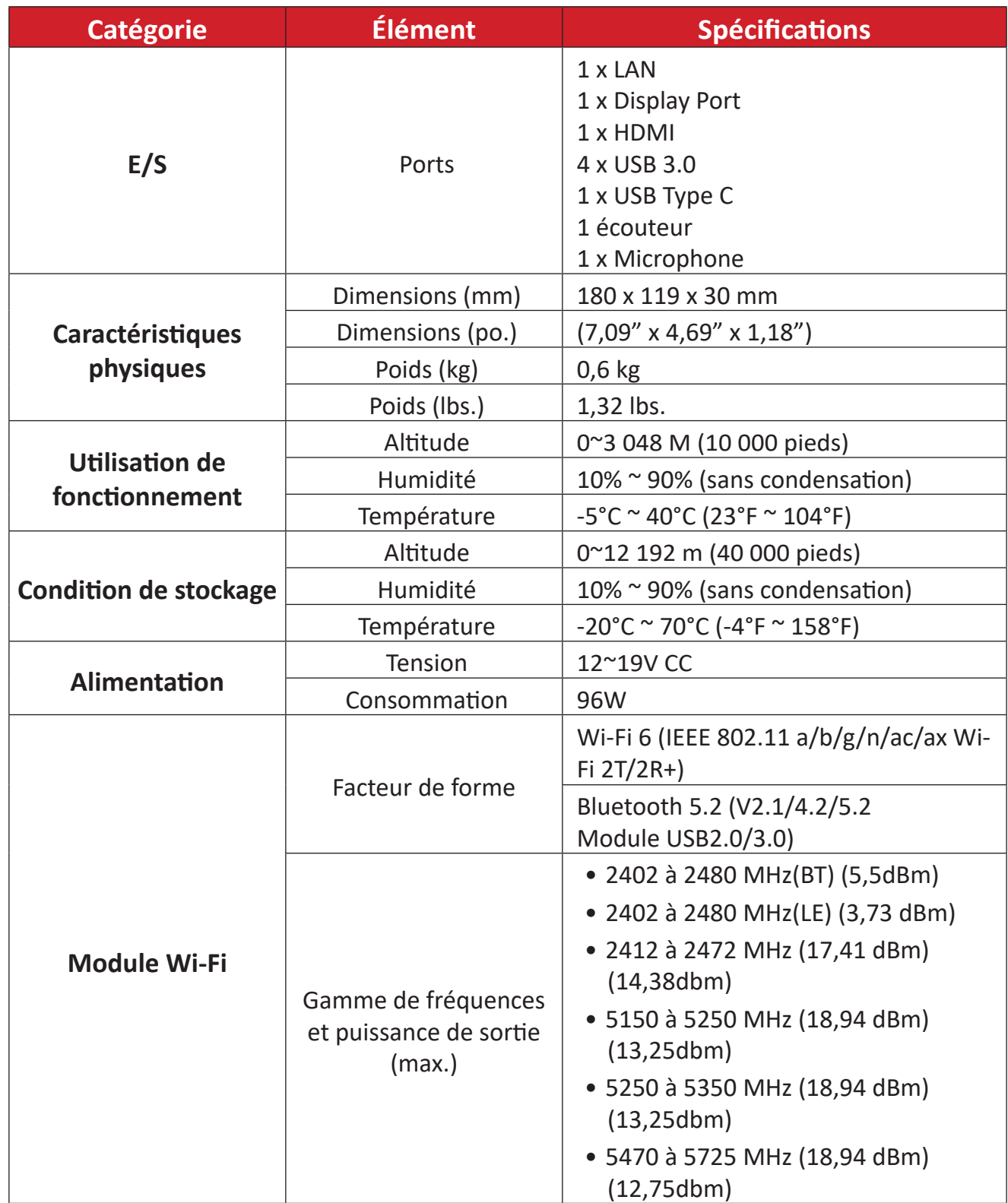

## **Informations relatives à la règlementation et aux services**

### **Informations de conformité**

Cette section aborde toutes les exigences et déclarations relatives aux réglementations. Les applications correspondantes confirmées doivent correspondre aux étiquettes de la plaque signalétique et aux marquages associés sur l'appareil.

### **Déclaration de conformité FCC**

Cet appareil est conforme à l'article 15 des Règlements FCC. Son utilisation est soumise aux deux conditions suivantes : (1) cet appareil ne doit pas causer d'interférence nuisible et(2) cet appareil doit accepter toutes les interférences reçues, y compris les interférences pouvant causer un fonctionnement non souhaité. Cet équipement a été testé et déclaré conforme aux limites pour un appareil numérique de classe B, conformément à la section 15 de la réglementation de la FCC.

Ces limitations sont stipulées aux fins de garantir une protection raisonnable contre les interférences nuisibles en installation résidentielle. Cet équipement génère, utilise et peut émettre des radiofréquences et, s'il n'est pas installé et utilisé conformément aux instructions, peut provoquer des interférences nuisibles aux communications radio. Cependant, nous ne pouvons garantir que des interférences ne se produiront pas dans une installation particulière. Si cet appareil cause des interférences nuisibles à la réception de la radio ou de la télévision, ce que vous pouvez facilement observer en éteignant et en rallumant l'appareil, nous vous encourageons à prendre une ou plusieurs des mesures correctives suivantes :

- Modifier l'orientation ou la position de l'antenne de réception.
- Augmenter l'espace entre l'équipement et le récepteur.
- Brancher l'équipement sur une autre prise ou un autre circuit que celle/celui sur laquelle/lequel le récepteur est branché.
- Consulter le revendeur ou un technicien radio/télévision expérimenté pour obtenir de l'aide.

**Avertissement :** Tout changement ou modification non expressément approuvé par les autorités responsables de la conformité peut révoquer le droit de l'utilisateur à employer l'appareil en question.

### **Déclaration Industry Canada**

ID de FCC : PD9AX200NG ID de IC : 1000M-AX200NG CAN ICES-003(B) / NMB-003(B)

### **Conformité à la CE pour les pays européens**

Cet appareil est conforme à la directive CEM 2014/30/UE, à la directive CE.

basse tension 2014/35/UE et à la directive sur les équipements radio 2014/53/UE.

https://www.viewsonicglobal.com/public/products\_download/safety [compliance/acc/VS19693\\_CE\\_DoC.pdf](https://www.viewsonicglobal.com/public/products_download/safety_compliance/acc/VS19693_CE_DoC.pdf)

### **Les informations suivantes sont uniquement pour les pays de l'UE :**

Le label de droite indique la conformité à la directive sur l'élimination des équipements électriques et électroniques 2012/19/UE (DEEE). Il indique l'obligation de NE PAS jeter cet équipement avec les déchets municipaux, mais d'utiliser les systèmes de retour et de collecte conformément à la loi locale.

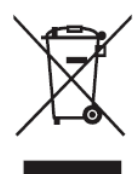

#### **Para su uso en México**

« La operación de este equipo está sujeta a las siguientes dos condiciones: (1) es posible que este equipo dispositivo no cause interferencia perjudicial y (2) este equipo o dispositivo debe aceptar cualquier interferencia, incluyendo la que pueda causar su operación no deseada ».

« Este equipo ha sido diseñado para operar con antenas tipo monopolo con ganancia de 5 dBi para 2.4 GHz y 5 GHz WLAN. El uso con este equipo de antenas que tengan una ganancia mayor que 5 dBi quedan prohibidas. La antena es única y la impedancia requerida es de 50 ohms ».

### **Déclaration de conformité RoHS2**

Ce produit a été conçu et fabriqué conformément à la directive 2011/65/UE du Parlement et du Conseil Européens concernant la restriction d'utilisation de certaines substances dangereuses dans les équipements électriques et électroniques (directive RoHS2) et est réputé respecter les valeurs de concentration maximale émises par le Comité européen d' Adaptation Technique (TAC), comme indiqué ci-dessous :

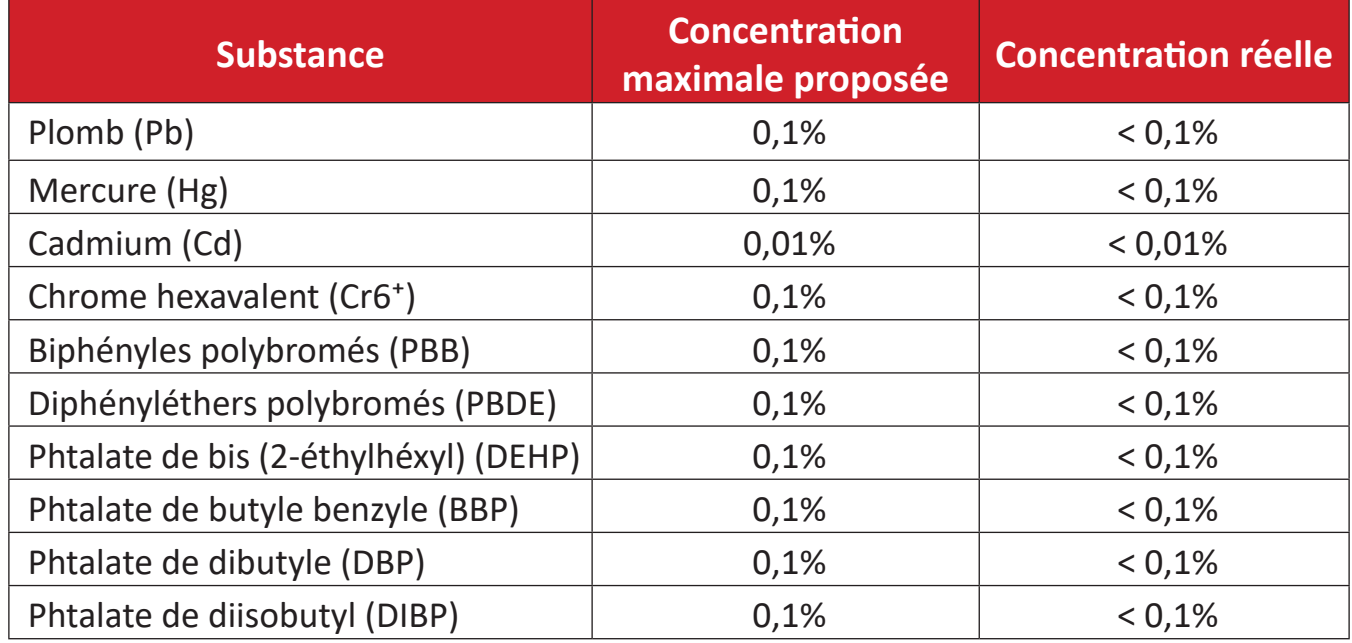

#### **Certains composants des produits mentionnés ci-dessus sont exemptés de l'annexe III des directives RoHS2, comme indiqué ci-dessous :**

- L'alliage de cuivre contenant jusqu'à 4% de plomb.
- Le plomb dans les soudures à haute température de fusion (c.à-d. les alliages à base de plomb contenant 85% ou plus de plomb en poids).
- Les composants électriques et électroniques contenant du plomb dans un verre ou une céramique autres que les céramiques diélectriques des condensateurs, par ex. les dispositifs piézoélectroniques, ou dans un composé à matrice de verre ou de céramique.
- Conducteur en céramique diélectrique dans les condensateurs pour une tension nominale de 125 V CA ou 250 V CC ou plus.

### **Restrictions indiennes sur les substances dangereuses**

Déclaration de restriction sur les substances dangereuses (Inde). Ce produit est conforme à la « India E-waste Rule 2011 » et interdit l'utilisation du plomb, du mercure, du chrome hexavalent, des biphényles polybromés et des diphényléthers polybromés à des concentrations supérieures à 0,1% en poids et à 0,01% en poids pour le cadmium, à l'exception des exemptions définies dans l'annexe 2 de la règle.

### **Mise au rebut en fin de vie du produit**

ViewSonic® respecte l'environnement et se consacre au travail et à la vie dans le respect de l'écologie. Merci de faire partie d'une informatique plus intelligente et plus écologique. Veuillez visiter le site Internet ViewSonic® pour plus d'informations.

#### **USA et Canada :**

<https://www.viewsonic.com/us/go-green-with-viewsonic>

**Europe :** <https://www.viewsonic.com/eu/go-green-with-viewsonic>

**Taiwan :** 

<https://recycle.epa.gov.tw/>

### **Informations de copyright**

Copyright© ViewSonic® Corporation, 2023. Tous droits réservés.

Macintosh et Power Macintosh sont des marques commerciales déposées de Apple Inc.

Microsoft, Windows et le logo Windows sont des marques commerciales déposées de Microsoft Corporation aux États-Unis et dans d'autres pays.

ViewSonic®, le logo aux trois oiseaux, OnView, ViewMatch et ViewMeter sont des marques déposées de ViewSonic® Corporation.

VESA est une marque déposée de Video Electronics Standards Association. DPMS, DisplayPort et DDC sont des marques déposées de VESA.

**Clause de non-responsabilité :** ViewSonic® Corporation ne saurait être tenu responsable des erreurs ou omissions techniques ou éditoriales contenues dans le présent document, ni des dommages directs ou indirects résultant de la fourniture de ce matériel ou des performances ou de l'utilisation de ce produit.

Dans un but d'amélioration continue du produit, ViewSonic® Corporation se réserve le droit de modifier les spécifications du produit sans préavis. Les indications contenues dans ce document peuvent évoluer sans préavis.

Aucune partie de ce document ne peut être copiée, reproduite ou transmise de quelque façon que ce soit, quelle qu'en soit la raison, sans la permission écrite préalable de ViewSonic® Corporation.

#### VPC33\_VPC35\_VPC37\_UG\_FRN\_1a\_20230710

### **Assistance client**

Pour de l'assistance technique ou un service sur les produits, consultez le tableau ci-dessous ou contactez votre revendeur.

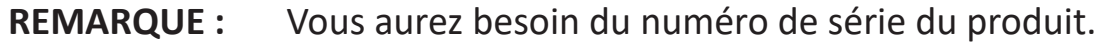

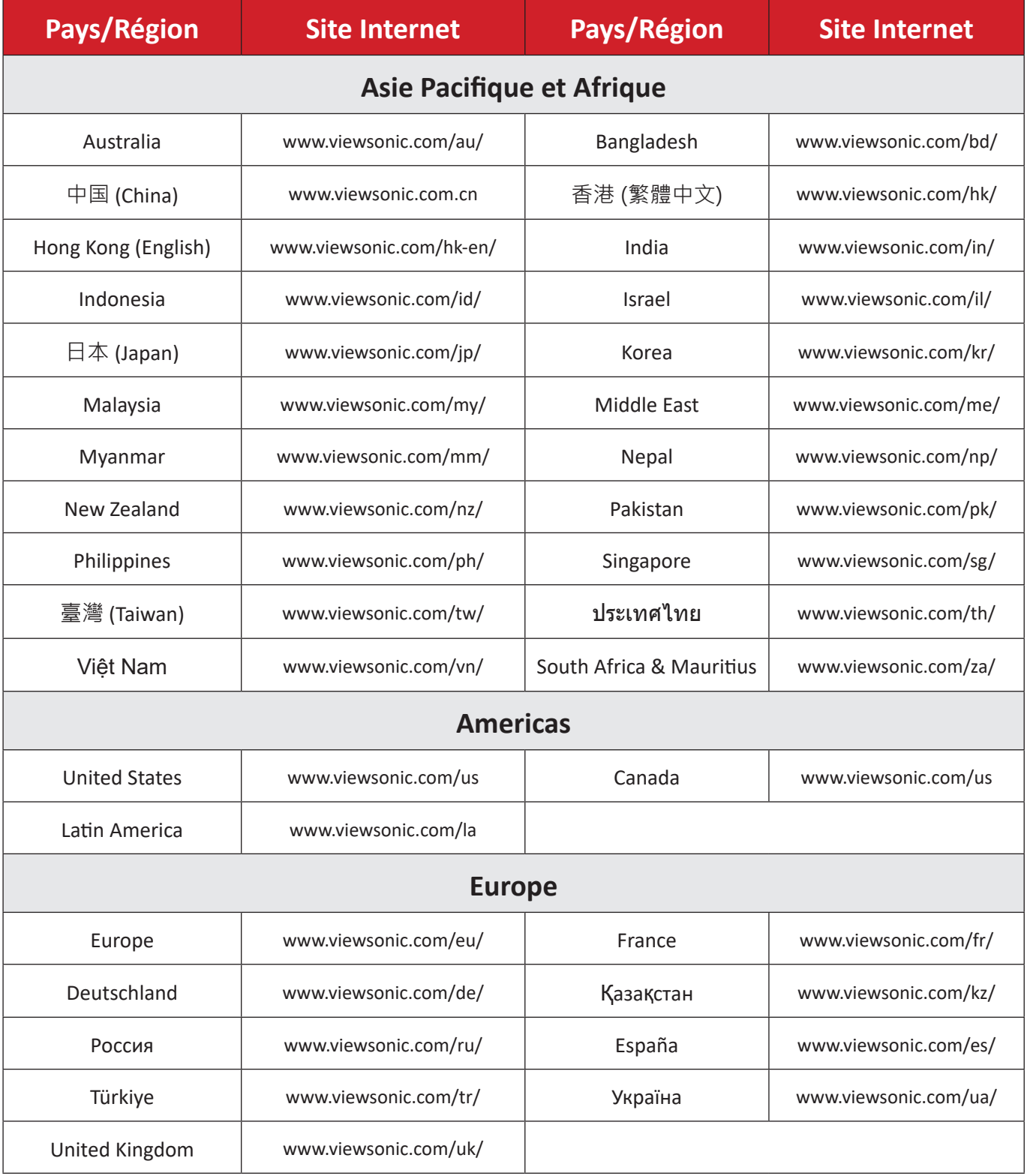

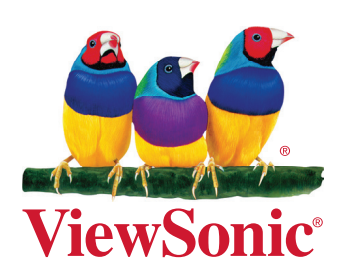